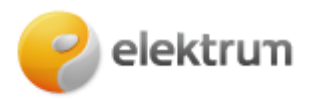

## **Rekomendacijos kodo naudojimo instrukcija savitarnoje (privatiems klientams)**

**\_\_\_\_\_\_\_\_\_\_\_\_\_\_\_\_\_\_\_\_\_\_\_\_\_\_\_\_\_\_\_\_\_\_\_\_\_\_\_\_\_\_\_\_\_\_\_\_\_\_\_\_\_\_\_\_\_\_\_\_\_\_\_\_\_\_\_\_\_**

## **1 ŽINGSNIS:**

**Po sėkmingo prisijungimo naudojantis vienu iš autorizacijos metodų:**

- Klientas jam suteiktą rekomendacijos kodą gali rasti savitarnos meniu juostoje **Rekomendacijos kodai** skiltyje.
- Panaudojus klientui individualiai suteiktą rekomendacijos kodą ir rekomenduotam asmeniui pasirašius elektros tiekimo sutartį abiem klientams yra suteikiama **9,99 EUR su PVM** vertės nuolaida po rekomenduotos elektros tiekimo sutarties pradžios.
- Rekomendacijos kodą galima panaudoti neribotą kiekį kartų, o suteikiama nuolaida sumuojasi.

**Svarbu:** esamiems ELEKTRUM klientams pridedant naują objektą prie aktyvios sutarties, keičiant produktą ar pratęsiant sutartį rekomendacijos kodo pritaikyti negalima. Kodą galima panaudoti tik sudarant naują sutartį.

Rekomendacijos kodu klientams galima paprastai pasidalinti naudojantis savitarnoje nurodytais kanalais (Facebook, Messenger arba el. paštu), arba nusikopijuoti kodą bei naudotis kitais pasirinktais būdais.

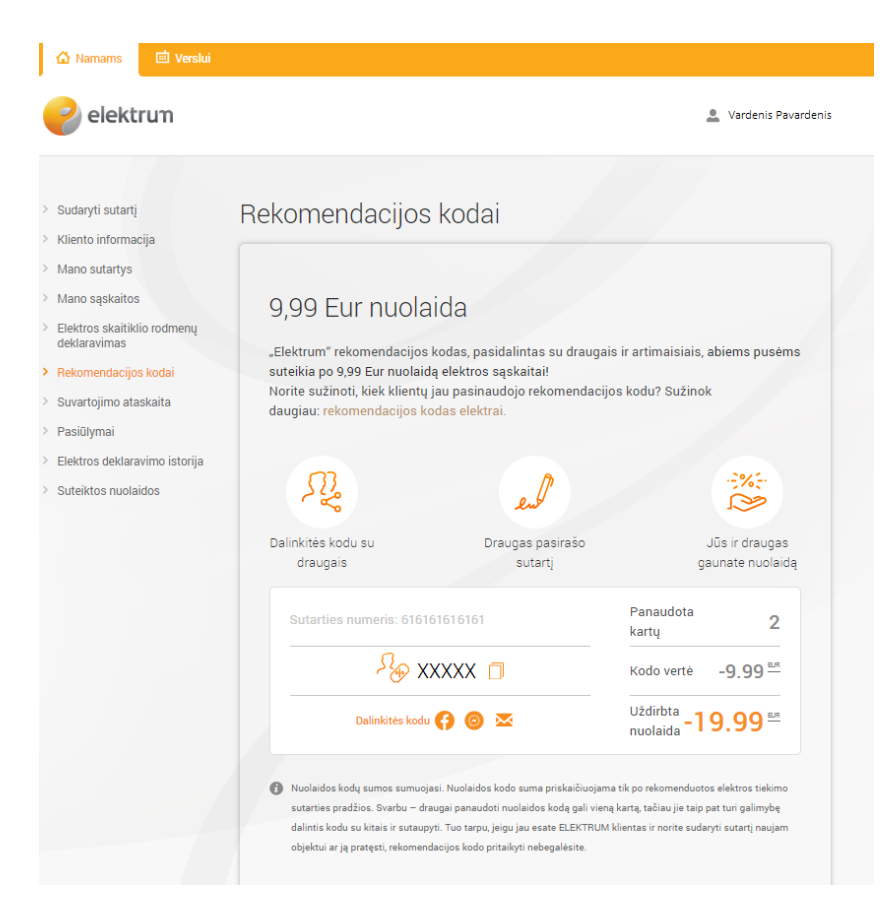

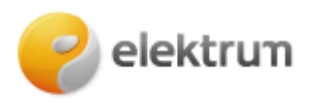

## **2 ŽINGSNIS:**

Rekomenduojamas klientas kodą gali pritaikyti įvesdamas jį rankiniu būdu savitarnoje pasirašant elektros tiekimo sutarti ir "Produktas" žingsnyje spaudžiant mygtuką **Taikyti.** 

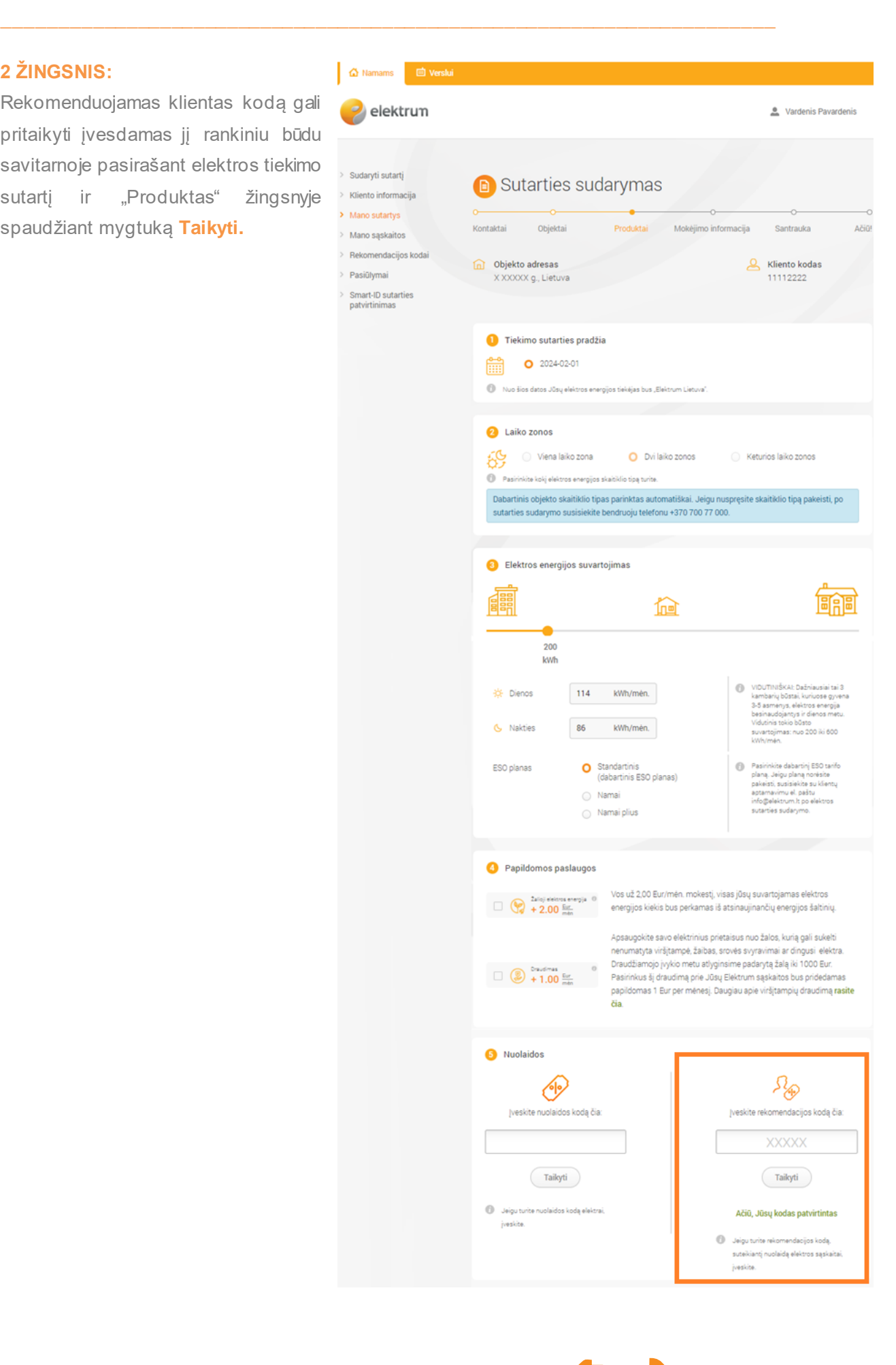

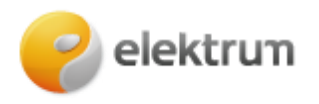

## **3 ŽINGSNIS:**

Rekomenduojamas klientas kodą gali pritaikyti įvesdamas jį rankiniu būdu savitarnoje patvirtinant elektros kainos pasiūlymą ir "Produktas" žingsnyje spaudžiant mygtuką **Taikyti.**

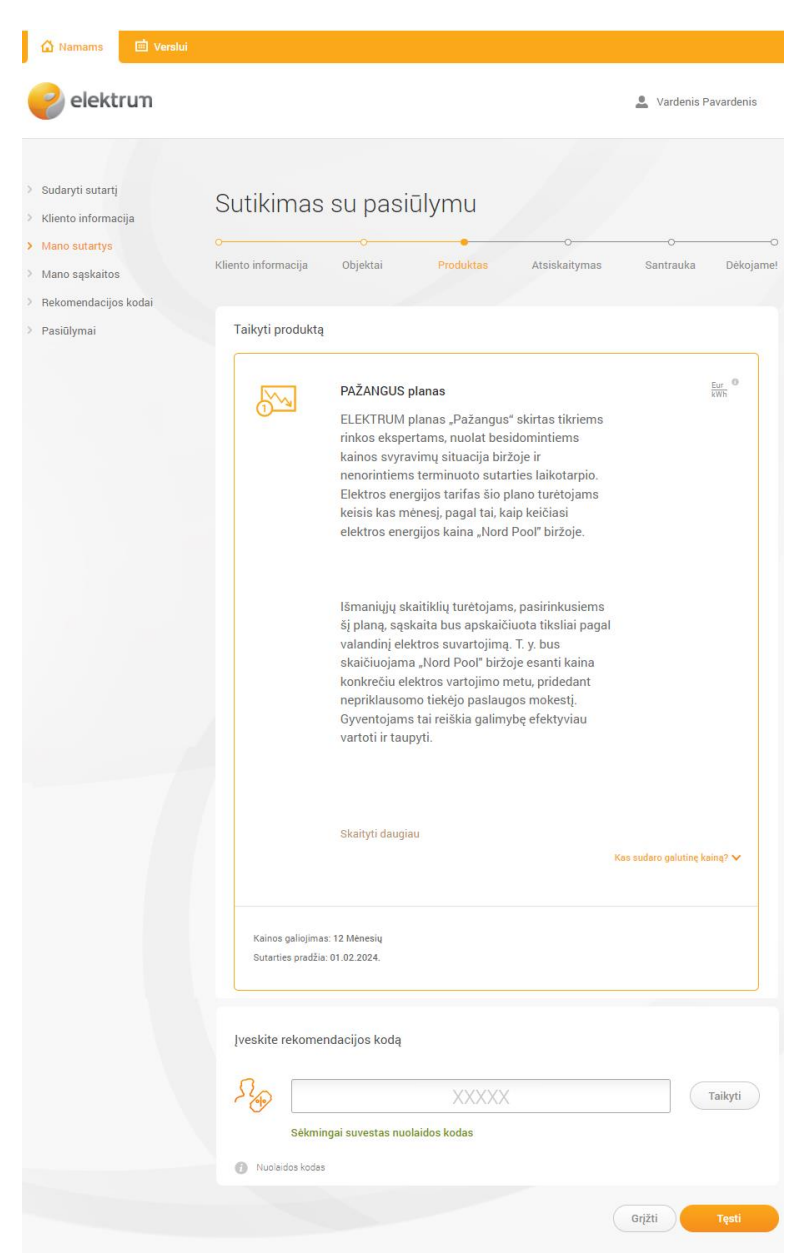

**\_\_\_\_\_\_\_\_\_\_\_\_\_\_\_\_\_\_\_\_\_\_\_\_\_\_\_\_\_\_\_\_\_\_\_\_\_\_\_\_\_\_\_\_\_\_\_\_\_\_\_\_\_\_\_\_\_\_\_\_\_\_\_\_\_\_\_\_\_**